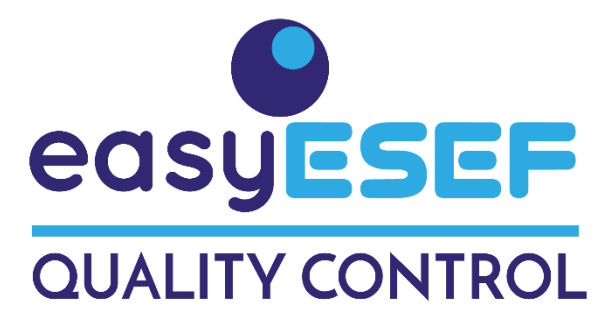

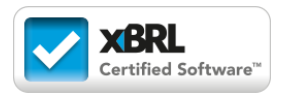

# **Technical Reference**

# *easyQC: easy Q*uality *C*ontrol for ESEF reports

# **Abstract**

The *easyQC* tool is designed to read, validate and perform quality control of ESEF annual reports. The main purpose is to assist in professional quality control tasks. It can also be used to simply read data from an ESEF report into Excel cells. The running environment is a classic Excel. The easyQC tool is [certified](https://software.xbrl.org/review/easyesef-easyqc)<sup>1</sup> by XBRL International as Review & Consumption Software.

Detecting ESEF inconsistencies and how to correct them is a complex task. Expert Systems Technology has been used to include in *easyQC* the heuristic rules of ESEF Quality Control. The rules are according to the *[Reporting Manual](https://www.esma.europa.eu/document/esef-reporting-manual)* of ESMA and the expertise of the authors.

The empirical testing of *easyQC* has been performed within [academic research](https://2021.eurofiling.info/) in the repository of over 700 ESEF reports published by XBRL International at filings.xbrl.org

# **Scope of Application:**

**Preparer, consultant, and auditor's review.** This tool is designed to show observations as warnings and errors that should be checked. A best effort is made to shade the cells with findings. The findings may be due to many different factors and may not even necessarily be errors that need to be corrected. Detecting the ultimate cause of a finding may be complex. For example, the facts are customarily placed into Statements and Notes. If there is a fact that *easyQC* cannot determine in what Statement it should be placed, this may be due to multiple causes.

**Read ESEF reports in an easy way**. Simply select the file to read. The facts and the financial statements will be show in separate spreadsheets. The [proof-of-concept](https://2021.eurofiling.info/esef-mapping-challenge) use case has been the [ERICA](https://www.eccbso.org/wba/working-groups/erica-working-group) working group of balance sheet experts from European central banks.

# **Installation Requirements**

- Microsoft Excel, on Windows or Mac versions.
- Suite Open Source Arelle, [free download](https://arelle.org/arelle/pub/)

*<sup>1</sup> XBRL Certified Software™ is software that has been inspected by XBRL International for conformance with the XBRL specifications. Review & Consumption Software is software that is used to review, analyse, audit or otherwise consume XBRL or iXBRL reports. See details a[t software.xbrl.org.](https://software.xbrl.org/) XBRL™ is a trademark of XBRL International, Inc. All rights reserved. The XBRL™/® standards are open and freely licensed by way of the XBRL International License Agreement. Our use of these trademarks is permitted by XBRL International in accordance with the XBRL International Trademark Policy*

# **How to use easyQC**

Operation is very simple. First click in the button of the sheet *Facts*.

Click here to run the Reading, Validation (with Arelle) and **Quality Control of an ESEF annual Report** 

Immediately *easyQC* will ask to select the ESEF report to process (taxonomy package file .zip).

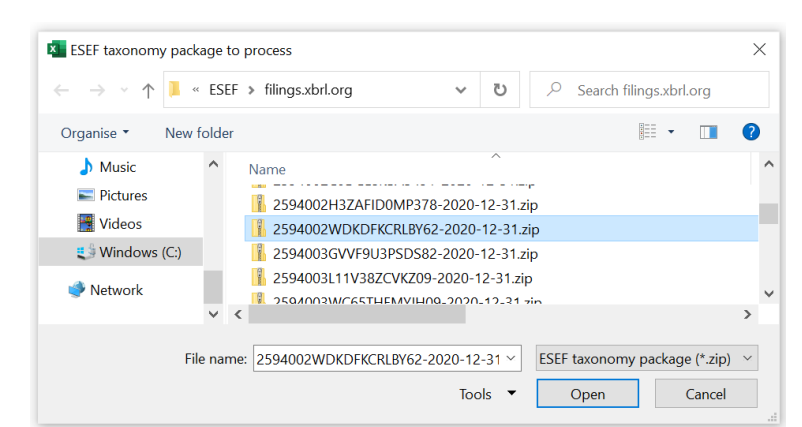

Done!

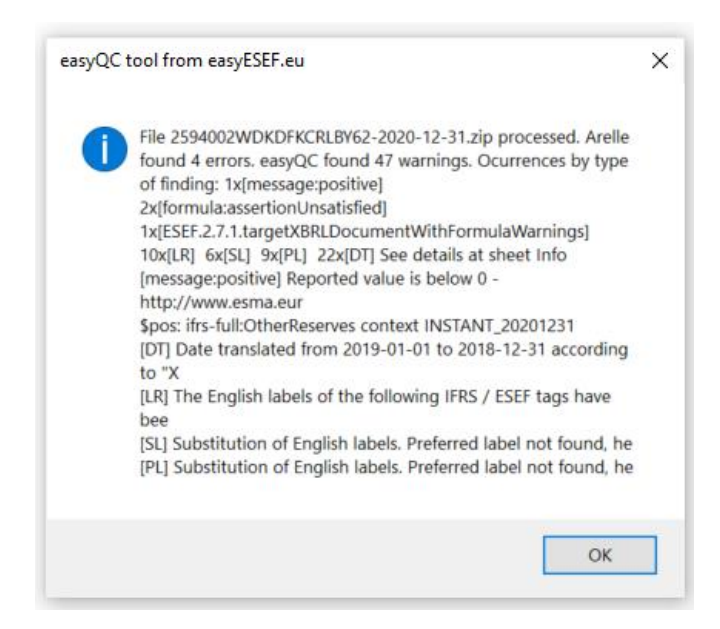

As a result, each and every reported data is displayed across the following sheets:

- *Facts* with the iXBRL instance data
- *Info* with warnings and errors
- *Labels* and elements of the ESEF taxonomy
- Financial *Statements* and *Notes*
- *\_Linkbases* of the extended taxonomy

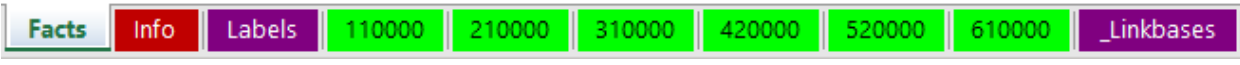

# **Sheet** *Facts*

The header lines show general data of the file: *Input path* for the ESEF taxonomy package file, the software that generated it, the name of the iXBRL instance file, th[e Legal Entity Identifier](https://www.gleif.org/en/) and the languages used (ISO 639-1). The scale (millions, thousands, units...), the decimal accuracy [\(significant digits](https://en.wikipedia.org/wiki/Significant_figures) in relation to units) and the currency used are also shown.

Each fact is represented in a row with the following columns: Identifier, Name, value (in red if negative), footnotes, beginning and end of period, unit of reference, financial statements where the fact is shown, and the list of applicable dimension/member. Values are shown in units, and with comma separator plus decimal digits where applicable. Footnotes, if any, will be placed in consecutive rows after the rows for facts with some empty rows as separator.

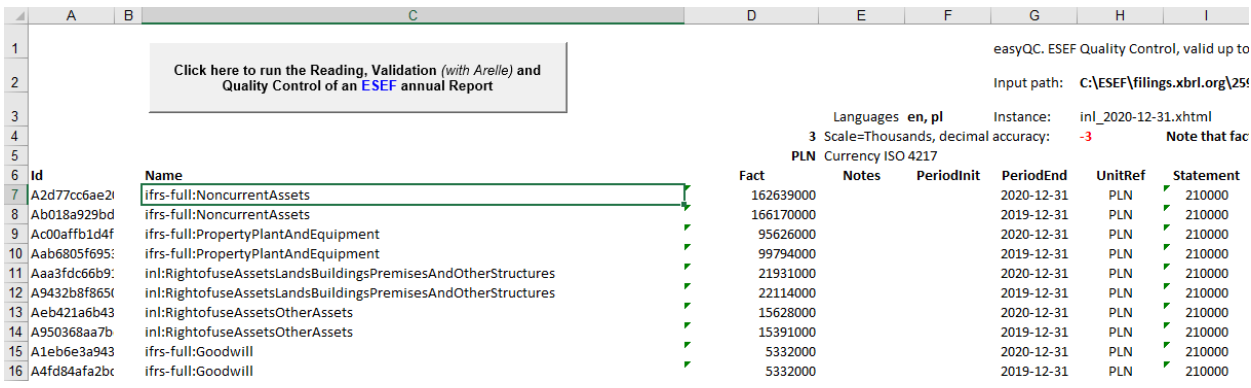

Select another file by re-typing or deleting the Input path (*easyQC* will already ask for one).

#### **Sheet** *Info*

This sheet shows the results, including warnings and errors detected. Where possible, *easyQC* warnings will also be highlighted by shading the corresponding cells, well in the sheet *Facts* or in well the sheets for financial *Statements* and *Notes*.

[INFO] Arelle has detected the following validation errors in the ESEF taxonomy package file C:\ESEF\filings.xbrl.org\2594002WDKDFKCRLBY62-2020-12-31.zip [ERROR] [ESEF.2.6.1.report/ncorrectlyPlaced/nPackage] Inline XBRL document MUST be included within an ESEF report package as defined inhttp://www.xbrl.org/WGN/report-packages/WGN-201<br>[ERROR] [message:positive] Reported val ERRORI [formula:assertionUnsatisfied] positive ERRORI (ESEF.2.7.1.targetXBRLDocumentWithFormulaWarnings) Target XBRL document SHOULD be valid against the assertions specified in ESEF taxonomy, 1 with warnings. - ../../IXDS inl\_202 [INFO] Activation of plug-in Validate ESMA ESEF successful, version 1.2020.03. - validate\ESEF. Activation of plug-in Inline XBRL Document Set successful, version 1.1. - inlineXbrlDocumentSet.<br>[INFO] validating ESMA RTS

[INFO] About arelle arelle® 1.2021.11.03 (64bit). An open source XBRL platform © 2010-2021 Mark V Systems Limited. All rights reserved. Web site: http://www.arelle.org . E-mail support: support@ [INFO] You may obtain a copy of the License at http://www.apache.org/licenses/LICENSE-2.0 . Unless required by applicable law or agreed to in writing, software distributed under the License is distri<br>[INFO] See the License

[INFO] Start of easyQC Quality Control for the ESEF taxonomy package file C:\ESEF\filings.xbrl.org\2594002WDKDFKCRLBY62-2020-12-31.zip [WARNING] [DT] Date translated from 2019-01-01 to 2018-12-31 according to "XBRL 2.1 Recommendation, paragraph 4.7.2 The <period> element". Sheet Facts row/s: 259 362 363 364 365 366 3 [WARNING] [LR] The English labels of the following IFRS / ESEF tags have been redefined in the label linkbase/s: [lang=en ifrs-full\_NameOfReportingEntityOrOtherMeansOfIdentification] [lang=en]<br>[WARNING] [ER] The labels for [WARNING] [ML] Missing label for lang=pl for the following element/s in the presentation linkbases of the taxonomy package: [totalLabel ifrs-full\_NoncurrentAssets] [totalLabel ifrs-full\_CurrentAssets] [totalLabel ifrs-full

[INFO] File 2594002WDKDFKCRLBY62-2020-12-31.zip processed. Arelle found 4 errors: 1x[ESEF.2.6.1.reportIncorrectlyPlacedInPackage] 1x[message:positive] 1x[formula:assertion]

#### **Sheet** *Labels* It shows the elements and labels of the ESEF IFRS taxonomy. Useful for references.

#### **Financial Statements and Notes: Sheets** *110000, 210000, 220000….*

All the Statements and Notes are presented, each one in its own Excel sheet, according to the information available in the linkbases. In the dimensional Statements, *easyQC* decides the distribution of dimensions in rows and columns: The surface to be shown (number of rows multiplied by the number of columns) is minimised, for easier reading.

The preparers of ESEF reports have very different ways of numbering each financial statement. *easyQC* uses the IFRS notation as 110000, 210000, 220000.... after a best effort of classification (*heuristic weighted pseudo-distance of Mahalanobis to the ESEF/IFRS taxonomy pattern*).

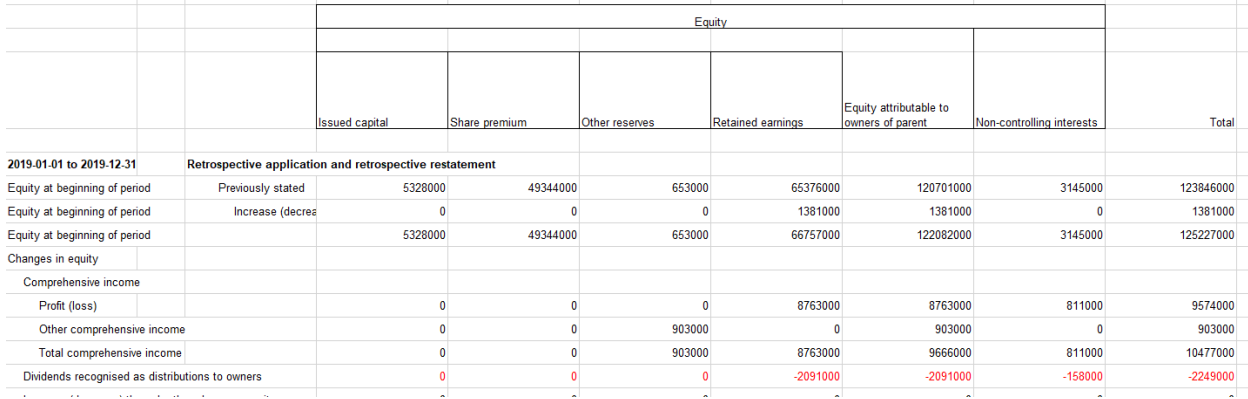

# **Sheet** *\_Linkbases*

The presentation, calculation, labels and definition linkbases are shown. Anchoring and extended elements are also shown. Having a representation of the linkbases is useful to analyse the full context of the quality control observations found.

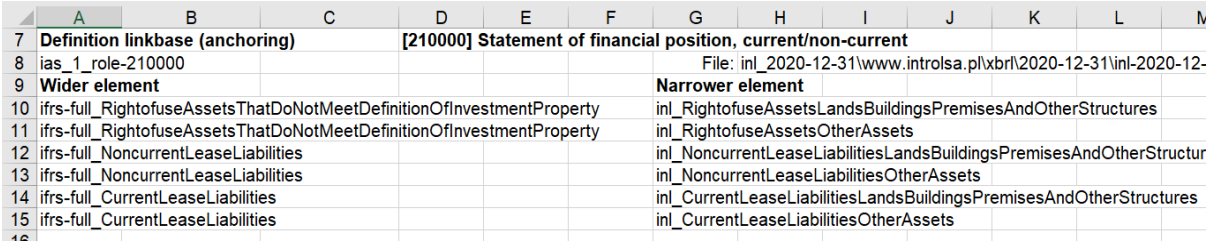

# **To know more**

For more detailed information and questions on *easyQC*, please contact [info@easyESEF.eu](mailto:info@easyESEF.eu)

In addition to this tool, highly specialized support for error identification and correction is available. This service is independent of any provider and is applicable to any ESEF generation software. See also our other tools for ESEF at [easyesef.eu/resources](https://easyesef.eu/resources/)

# **FAQ:**

Copyright © by easyESEF Ltd. Ireland. All rights reserved. Deposited at WIPO. Reverse reengineering is prohibited. Code protected by [obfuscat.org](https://obfuscat.org/) solution.

*easyQC* uses the Microsoft XML parser, which is already enabled in the IDE Tools References panel. *easyQC* calls Arelle internally, hence no user intervention is required. *easyQC* creates and deletes the temporal *WorkFolder* in the same folder where it is running.

Running Excel and/or downloading Arelle may require security authorizations in your Entity.